Below is the Link as well as the QR code to the employee portal.

https://webchartnow.com/rrh/webchart.cgi?f=layout&module=Patient+Portal

QR Code to the employee portal:

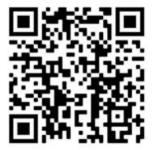

You will pick RRH ADFS Login and input your EPIC/Daily Pass/SSO username and password.

# **WORK**READY

| welcome                   |          |
|---------------------------|----------|
| Rochester Regional Health |          |
| RRH ADFS Login            | >        |
| Standard Login            | <b>→</b> |

Below is the page you will be directed to. If you have <u>failed our daily pass/ are symptomatic</u> select failed daily pass/ symptomatic.

**WORK**READY

WELCOME TO THE WORKREADY EMPLOYEE HEALTH PATIENT PORTAL — PLEASE SELECT FROM THE MENU BELOW.

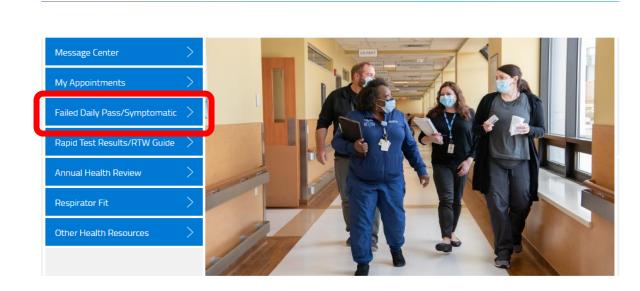

#### If you failed your daily pass select yes

FAILED DAILY PASS/ SYMPTOMATIC (1/1)

## WORKREADY

| Failed Daily Pass/ Symptomatic                                                                                          |              |                                     |
|----------------------------------------------------------------------------------------------------|--------------|-------------------------------------|
| Did you fail your Daily Pass and/or are you symptomatic?                                                                | Yes          | No                                  |
| Pick up Rapid test Kit from Riedman Campus Monday-Friday<br>results to Rapid Test Results/ RTW Guidance which can be fo |              | vill need to upload your Rapid test |
| If any questions or concerns, contact the COVID Hotilne at 58                                                           | 35-454-8202. |                                     |
|                                                                                                    |              |                                     |
|                                                                                                    |              | SUBMIT                              |
|                                                                                                    |              | SOBMIT                              |

You will then be instructed to pick up a rapid test from <u>**Riedman Campus**</u> 100 Kings Hwy S, Irondequoit, NY 14617

FAILED DAILY PASS/ SYMPTOMATIC (1/1)

# WORKREADY

| Did you fail | your Daily Pass and/or are y                                | you symptomatic?         | Yes       | No                   |
|--------------|-------------------------------------------------------------|--------------------------|-----------|----------------------|
|              | old test Kit from Riedman Ca<br>lapid Test Results/ RTW Gui |                          |           | lload your Rapid tes |
| If any quest | tions or concerns, contact th                               | he COVID Hotline at 585- | 454-8202. |                      |
|              |                                                             |                          |           |                      |

After you have taken you rapid test you will return to the portal to upload the results. You will select Rapid Test Results/ RTW Guide

WELCOME TO THE WORKREADY EMPLOYEE HEALTH PATIENT PORTAL — PLEASE SELECT FROM THE MENU BELOW.

# WORKREADY

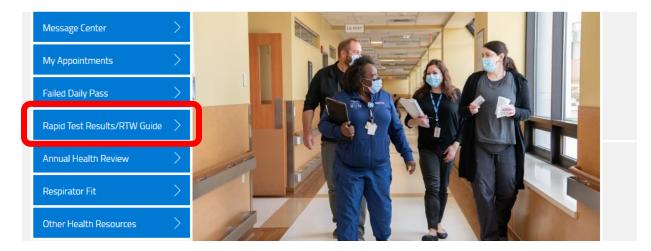

You will then be directed to the page below. If you would like to upload a Rapid test select NO.

RAPID TEST RESULTS/ RTW GUIDANCE (1/1)

# WORKREADY

| RTW                                                                              |          |        |
|----------------------------------------------------------------------------------|----------|--------|
| Do you need return to work guidance? (To upload Rapid Test<br>Results Select NO) | Yes      | No     |
| Criteria to Return to Work/ Rapid Test Results                                   |          |        |
| If any questions or concerns, contact the COVID Hotline at 585-4                 | 54-8202. |        |
|                                                                                  |          |        |
|                                                                                  |          |        |
| Save for later   Cancel                                                          |          | SUBMIT |

You will then be asked to choose the result of your rapid test.

RAPID TEST RESULTS/ RTW GUIDANCE (1/1)

# **WORK**READY

| RTW                                                                              |                                                                                       |
|----------------------------------------------------------------------------------|---------------------------------------------------------------------------------------|
| Do you need return to work guidance? (To upload Rapid Test<br>Results Select NO) | Yes No                                                                                |
| Criteria to Return to Work/ Rapid Test Results                                   |                                                                                       |
| Rapid Test Results                                                               | Positive Symptomatic Negative Symptomatic Positive Asymptomatic Negative Asymptomatic |
| If any questions or concerns, contact the COVID Hotline at 585-4                 | i54-8202.                                                                             |
| Save for later   Cancel                                                          | SUBMIT                                                                                |

Once you select the appropriate one for what your test resulted; you will be asked to upload a picture of your rapid test. Select the paper Icon to upload an image.

| RTW                                                                              |                                                                                                    |
|----------------------------------------------------------------------------------|----------------------------------------------------------------------------------------------------|
| Do you need return to work guidance? (To upload Rapid Test<br>Results Select NO) | Yes No                                                                                                    |
| Criteria to Return to Work/ Rapid Test Results                                   |                                                                                                    |
| Rapid Test Results                                                               | Positive Symptomatic Negative Symptomatic Positive Asymptomatic Negative Asymptomatic                                          |
| Rapid Test Results Upload (JPG, PDF, and PNG) *                                  | Choose file                                                                                                    |
|                                                                                  | symptoms AND be afebrile, no runny nose or productive cough.<br>, RTW MUST be 10 days from onset of symptoms and afebrile > 24 |

You will get a flag in this section about next steps, this step is determined by Rapid test result.

RAPID TEST RESULTS/ RTW GUIDANCE (1/1)

# **WORK**READY

| Do you need return to work guidance? (To upload Rapid Test<br>Results Select NO)                                                                                                    | Yes No                                                                             |
|----------------------------------------------------------------------------------------------------|------------------------------------------------------------------------------------|
| Criteria to Return to Work/ Rapid Test Results                                                                                                    |                                                                                    |
| Rapid Test Results                                                                                                    | Positive Symptomatic                                                               |
|                                                                                                    | Negative Symptomatic                                                               |
|                                                                                                    | Positive Asymptomatic                                                              |
|                                                                                                    | Negative Asymptomatic                                                              |
| Rapid Test Results Upload (JPG, PDF, and PNG) *                                                                                                    | Choose file                                                                        |
| You will need to get a Saliva test. Go to 2701 Cuiver road Mor<br>member will reach out to you regarding Saliva test results.<br>If any questions or concerns, contact the COVID Hotilne at 58 | iday- Friday 8-4:30 to have saliva test preformed. A WorkReady Staf<br>5-454-8202. |

When finished please submit the Questionnaire

Please go to the WorkReady EMR to access and complete your Failed Daily Pass Questionnaire.

<u>https://webchartnow.com/rrh/webchart.cgi?func=omniscope</u> QR Code to the employee portal:

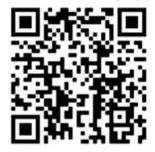

You will pick RRH ADFS Login and input your workday username and password.